# How I Made An Electric Vehicle Battery Monitoring System

# **By Tim Wong**

**I had been happily driving my electric car, a Soleq Evcort, for a few months when I found that my vehicle range had dropped based on the voltage sag under acceleration current load. After some investigation, I found that I had two batteries that was reversing so that its voltage was dropping from a nominal 6+V to 2.5V! This is, of course, not good for the battery (it never recovered). In retrospect, I should have broken the car in - it had been sitting for a long time. Anyway, the following is a record of my battery monitoring system.** 

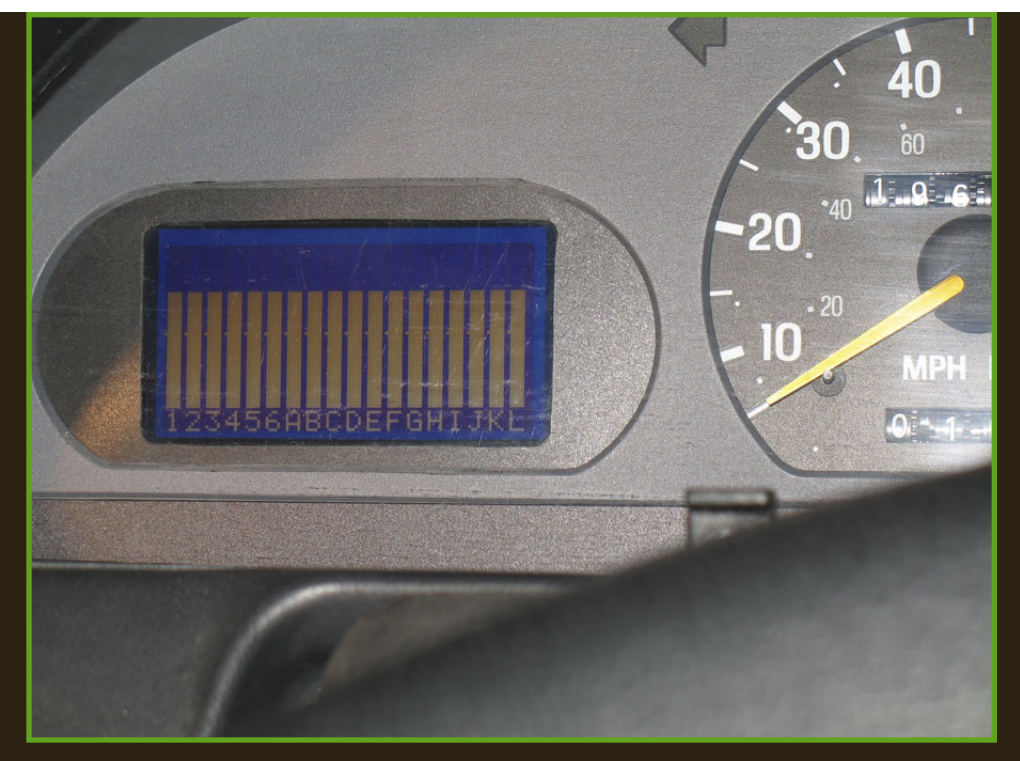

**I decided I wanted a system to measure and display each batteries voltage. I found that nobody made a production system, so I decide to build my own. I found Gordon Stalling's outstanding system, which I used as a starting point for my system. Superficially mine is very simmilar to his. Gordon's system is extremely well isolated by using opto isolators on the input. If I didn't want decimal voltage measurement, his would have been the way to go! See his system here:** 

#### ● **[Gordon Stallings Battery Monitor](http://genki.home.ionet.net/BattMon/BattMonArticle.html)**

#### **I decided to make a system that would be able to accurately measure the voltage of each battery**

http://home.earthlink.net/~evtkw/ (2 of 9) [1/23/2007 12:11:22 PM]

**individually, send each batteries voltage to a PC, and have a graphical display to use while driving (to prevent battery damage). Like Gordon Stalling's system, I used a small sensing box in each of my two battery compartments which measures the voltage of the batteries in the boxes, converts analog to digital, and sends the voltage number to a processing unit inside the instrument cluster. The processing unit has a Basic Stamp module which sequentially requests the battery voltages from the sense boxes. The battery voltages are sent to an LCD as a bar graph, voltage number, or sent via RS232 to a PC.** 

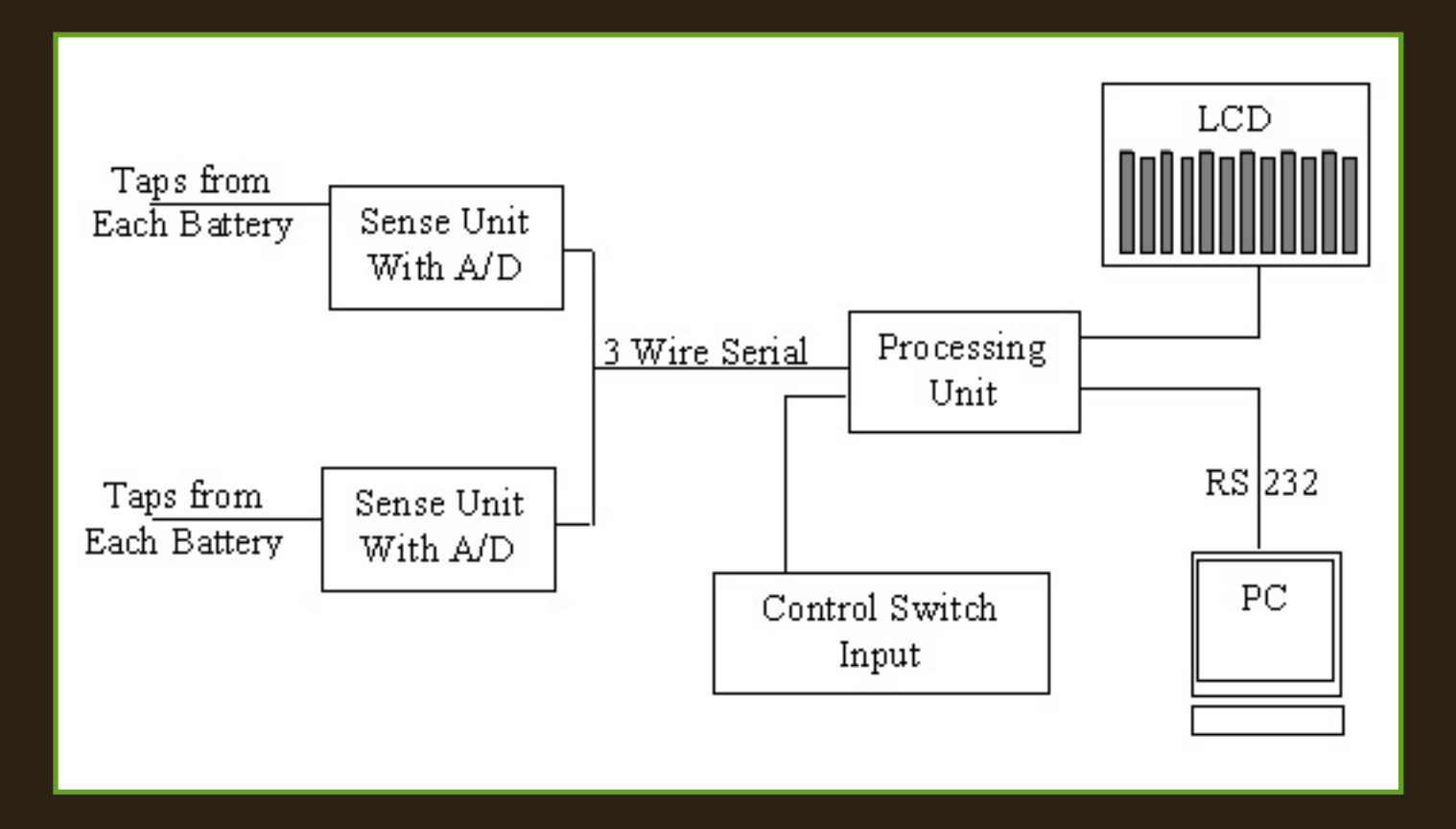

**The system operates in three modes; bar graph, voltage, and data collection. In bar graph mode, the voltage of all batteries is plotted in a continuously updating bar graph. In voltage mode, the voltage of one battery is displayed to two decimal places, and each battery can be selected using a switch mounted on the dash. In data mode, the voltage of each battery can be sent to a PC via RS232. To switch modes, another switch is used. An on/off switch is used to turn on the system when the ignition is off - I use this to collect data while charging.** 

**The sense boxes measure voltage using a differential amplifier that can measure a common mode voltage up to +/-250V. Voltages are measured between each positive tap. The analog voltage is converted to digital with a 10bit ADC. The processor box, containing a Basic Stamp processor, requests the voltages from each ADC (my system has three eight channel ADCs) with 3 wire serial, then, depending on what mode the system is in, presents the voltage to the LCD mounted inside the instrument panel or sends the data over RS232 to a PC.** 

**Here is a picture of my system in the bar graph mode. It updates in less than .5 sec, so I can watch and monitor the weakest battery. When driving long range, I keep the weakest battery above the line indicating 5.25V.** 

#### ● **[LCD Display in Bar Graph Mode](#page-9-0)**

**Here is a picture of the system in voltage mode - the selector switch scrolls through all the batteries. In very high or low temperatures, the accuracy is not good enough to have the second decimal place, but it always agrees exactly with my Fluke meter, even to .01V. From the specifications of the parts, it is good to around .05V.** 

# ● **[LCD Display in Voltage Mode](#page-10-0)**

**Here is a picture of the system in data collection mode - it can run in high speed or low speed. In low speed, the data comes every 23 sec, and high speed it is something like every .8 sec. I guess I should know exactly, but I don't use the high speed much - the bar graph is fine. If I had a laptop (which I don't) I could use high speed mode to monitor battery voltages while driving.** 

## ● **[LCD Display in Data Collection Mode](#page-11-0)**

**Here is a picture of some data collected during charging - I added all the battery voltages up to see the charge profile.** 

#### ● **[Battery Pack Voltage during charging](#page-12-0)**

**I used expresspcb.com to make my boards - I don't know if they are great, but the boards were fast to arrive and worked well. My layouts were made in their free design** 

http://home.earthlink.net/~evtkw/ (5 of 9) [1/23/2007 12:11:22 PM]

**program, which must be downloaded to view it. The process of having the boards made was very easy - the whole thing is done online, including file transfer, and the boards showed up in a few days. Here is the layout file for the processor board and the sense boards.** 

### ● **[Processor Board Layout File](http://home.earthlink.net/~evtkw/Control PCB Optrex.pcb)**

● **[Sense Board Layout File](http://home.earthlink.net/~evtkw/Sense Box.pcb)**

**Here is the schematic for my processing unit. It is consists of a Basic Stamp with the drive circuitry for the Optrex LCD.** 

#### ● **[Processing Unit Schematic](#page-13-0)**

**Here is the diagram for the sense box. The main input chip is the Linear Technologies LT1990 - use the LT1990A for higher resolution. Analog Devices chip AD629 is similar with less error, but is more expensive and also is not a direct replacement.** 

#### ● **[Sense Box Schematic](#page-14-0)**

**Here is the diagram for my switch input to change menus and turn on the monitor when there is no key power and the connection to the 12V accessory battery:** 

● **[Power and Input Wiring Schematic](#page-15-0)**

**Here is the diagram for the cable connecting the control box to the sense box and the switch inputs:** 

**[Control Box Wiring Harness Schematic](#page-16-0)** 

**Here is the internal wiring for the sense box from the connector to the PCB:** 

● **[Sense Board to Connector Wiring Schematic](#page-17-0)**

**Here are the cables connecting the sense box to the batteries - one front and one rear box. The rear box has two sense boards that measure 6 batteries each, and the front box has one sense board. I have 18 batteries, obviously. The system is somewhat modular, so more boxes could be added by changing the software and making up a new cable - the serial communication between the Basic Stamp and the different ADC is controlled by a chip select, allowing for a modular system.** 

- ● **[6 Front Battery Tap Cable Schematic](#page-18-0)**
- **[12 Rear Battery Tap Cable Schematic](#page-19-0)**

**I had originally wanted to add one more LT1990 chip for current sensing - just tap off of the existing current measuring resistor (AKA shunt - this exists in most all electric vehicles). This would have been easy to do, and I am extremely annoyed now that I didn't do it. Just add another LT1990 to the layout of the sense board, add another voltage divider to match the Shunt, and reconfigure the LT1900 for 10x gain if needed, and then add the software to convert the Voltage reading to current. This reletively simple hardware change allows for all kinds of very useful additional functions including current sensing (obviously), real time power, energy or KWh meter, fuel gage, and probably other things I have forgotten. I feel stupid for, after putting in all this work to make the system, got lazy at the last 1% of work and left out this feature which cut the usefulness of my system monstrously.** 

**Additionally, there are several unused outputs from the basic stamp which could have be used to shut off or control a charger or whatever, and the program memory is only 25% full.** 

**I used a Basic Stamp to avoid buying a development system - it uses RS232 from a PC with free development software to program the chip. The programming language is simple but proprietary. Here are the program files from my system, one for the main program and one variable file.** 

- ● **[Main Basic Stamp Program Code File](#page-20-0)**
- ● **[Basic Stamp Character Definitions File](#page-38-0)**

**Here is the parts list for the system that I made. It is a bit messy, and may have errors, but it gives an idea of what parts I used.** 

#### ● **[Battery Monitor Parts List](http://home.earthlink.net/~evtkw/Battery Monitor Parts List.xls)**

In the end I have been happy with the results of this system. On paper it is reliable within about .05V, but it always matches my Digital Fluke Voltmeter to .01V. It is a bit expensive, but I think it was worth it. The system is relativeley modular - by adding more modules and changing the software, more batteries can be used. My system is set up for 6V batteries, but it could be adjusted with different resistors to be a 12V system. The main change I would make would be to add the current measurement and additional functions it affords.

**If you ever use this information I would ask that you send me an email to tell me what you did, and also don't use it for financial gain. If you find a horrible flaw in the system or just have questions about it, I would also like to hear from you. My email is:** 

**[mailto:evtkw@earthlink.net](mailto:evtkw@earthlink.net ?subject=EV BATTERY MONITOR)**

**Put "EV BATTERY MONITOR" in the subject so I don't miss it.** 

<span id="page-9-0"></span>http://home.earthlink.net/~evtkw/batmon bargraph.jpg

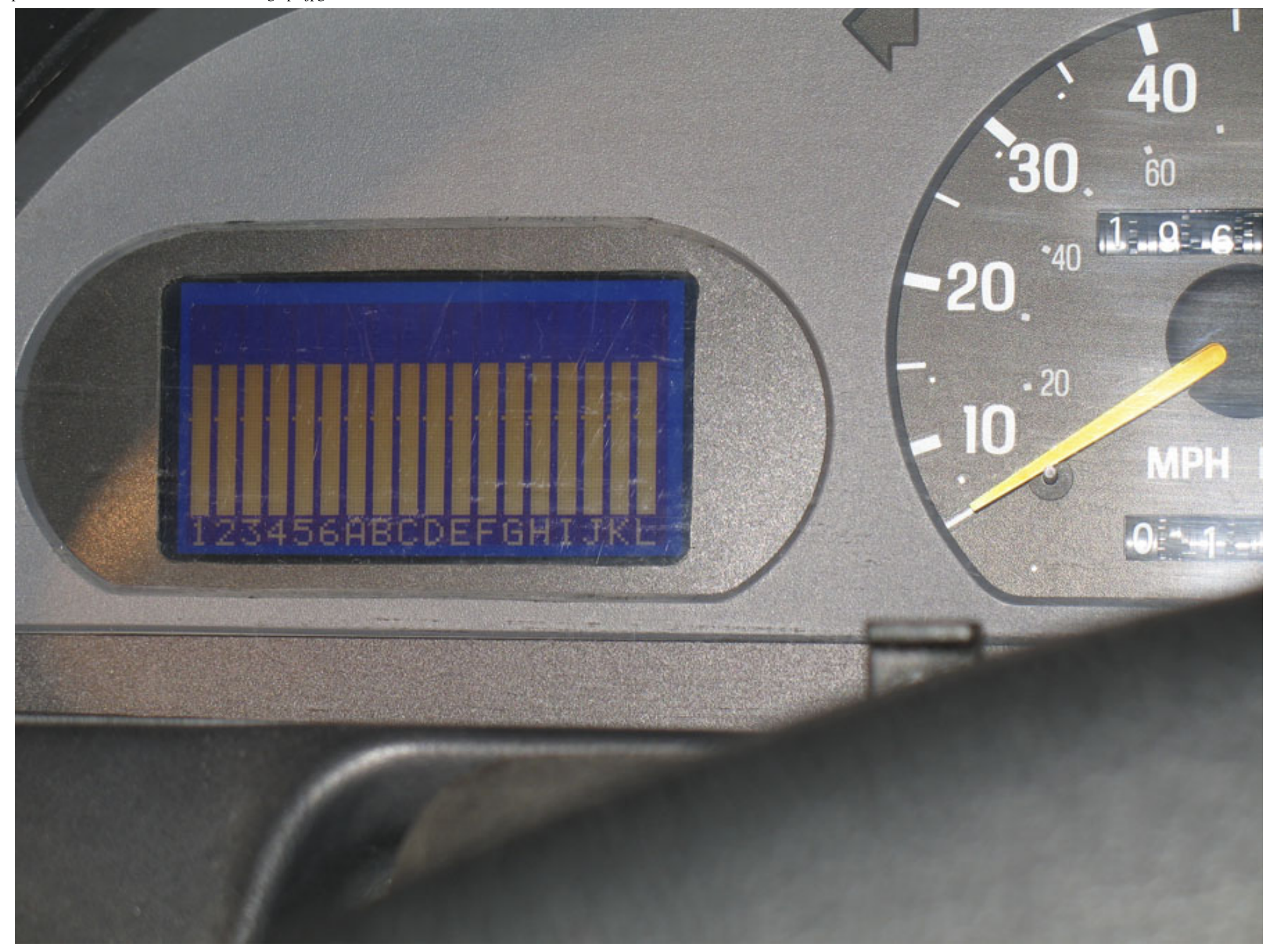

<span id="page-10-0"></span>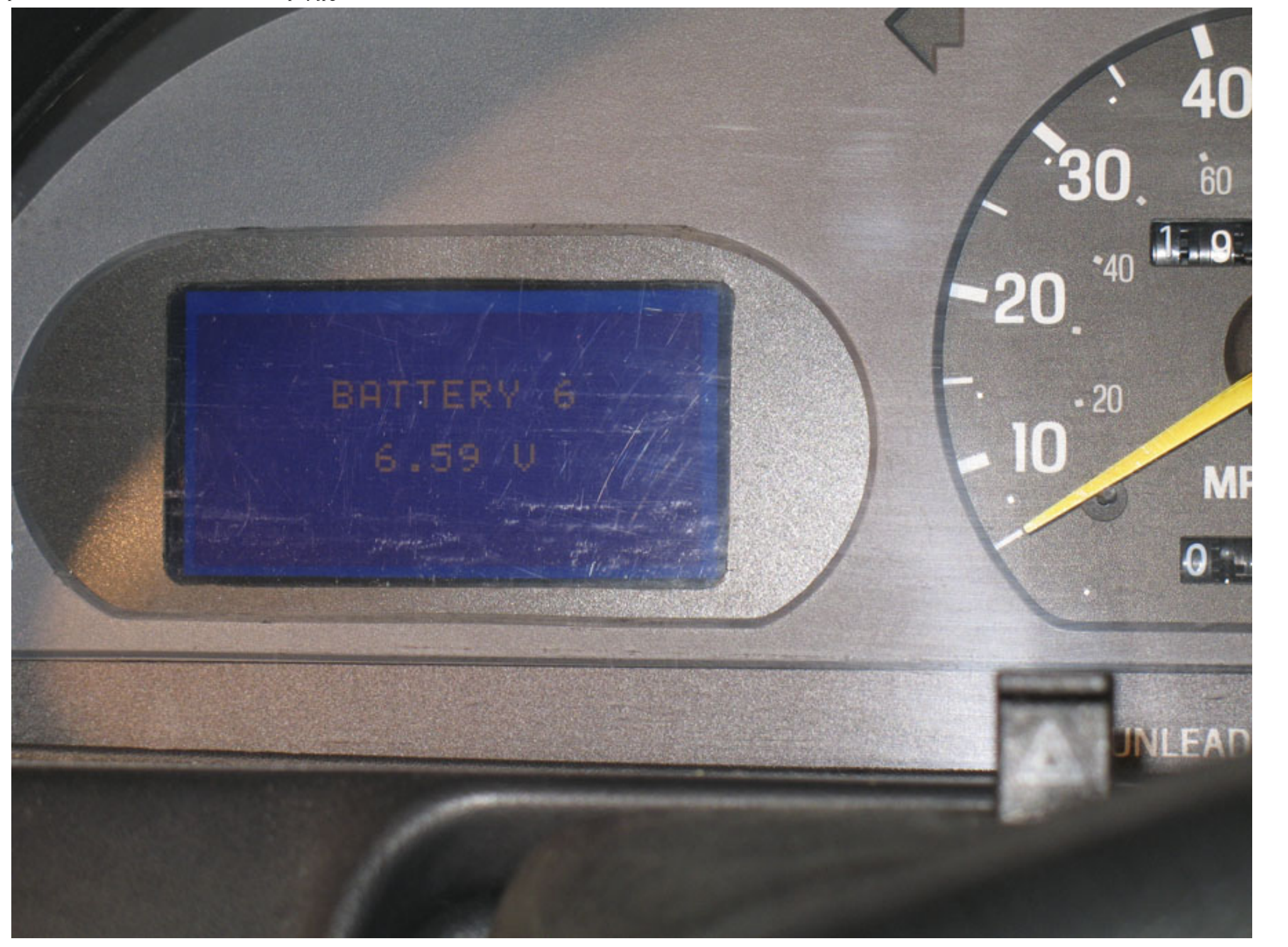

<span id="page-11-0"></span>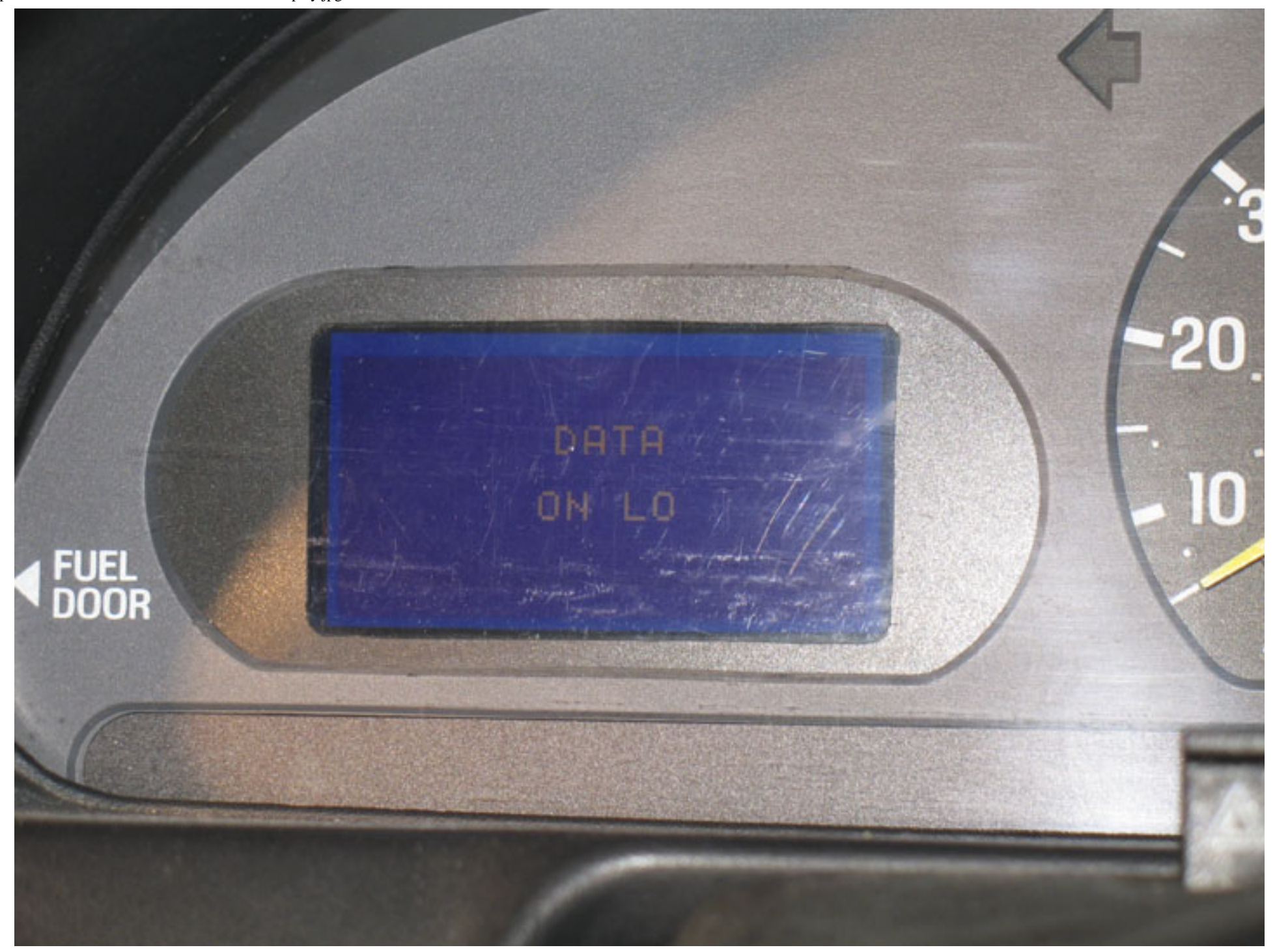

<span id="page-12-0"></span>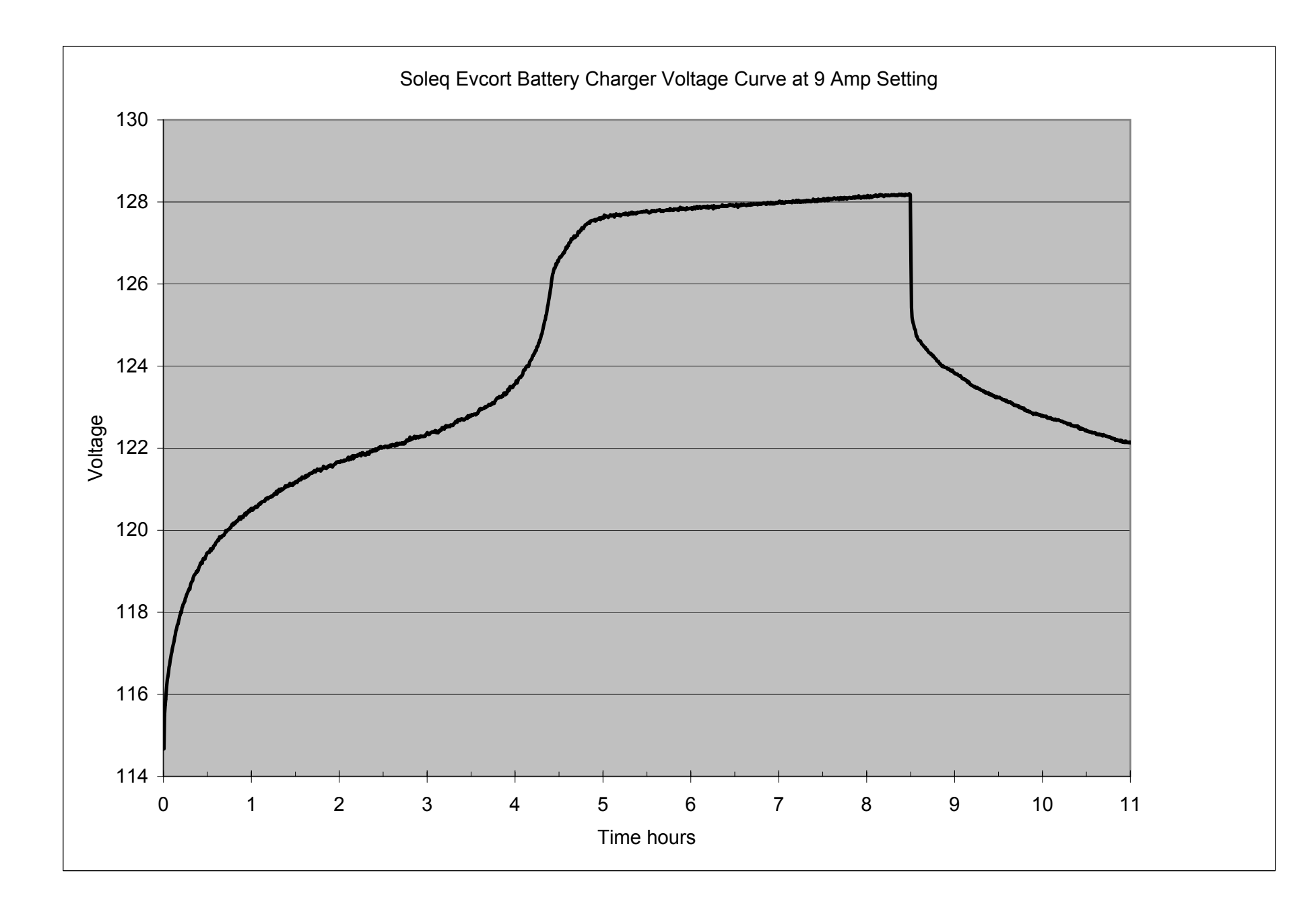

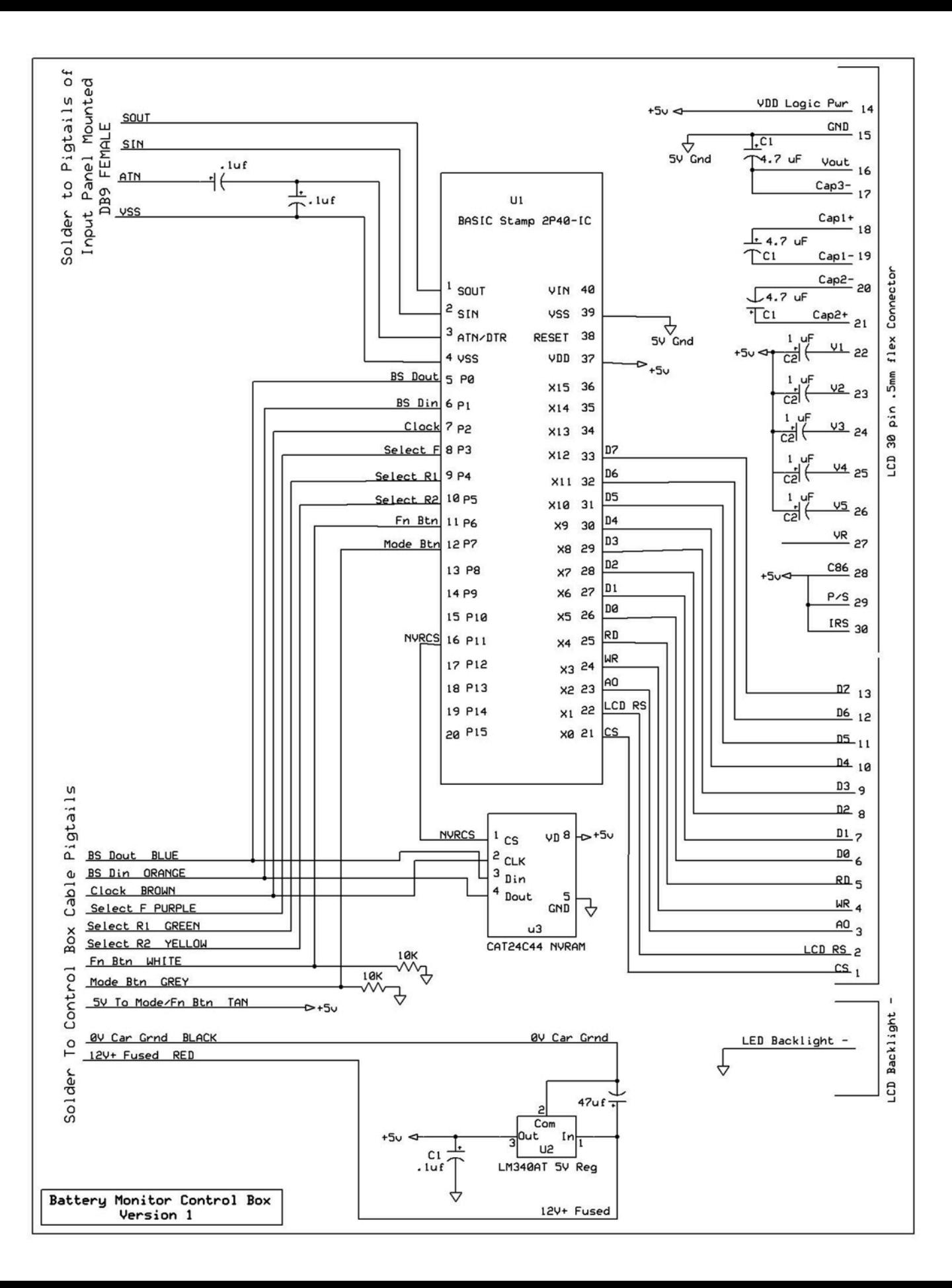

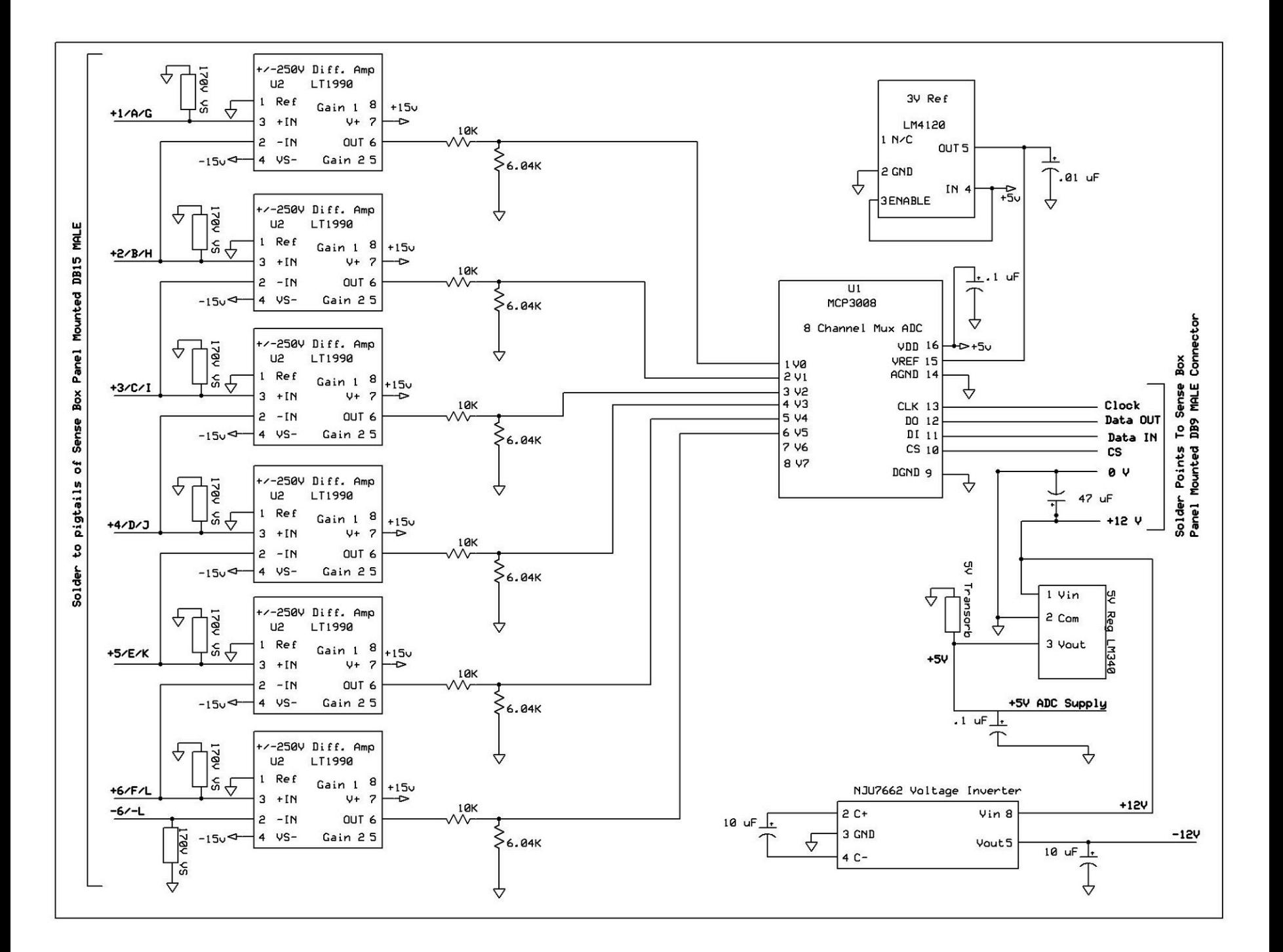

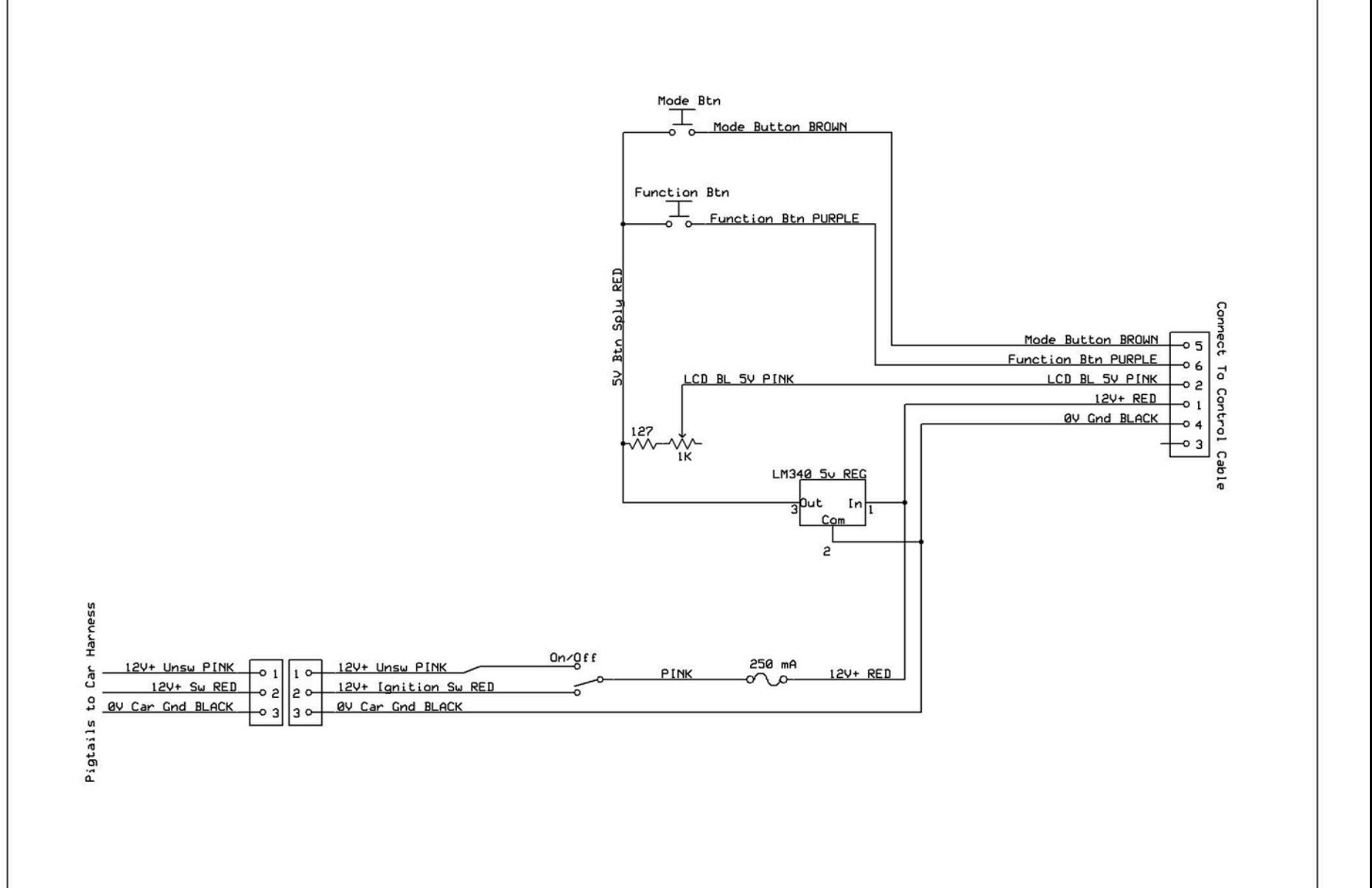

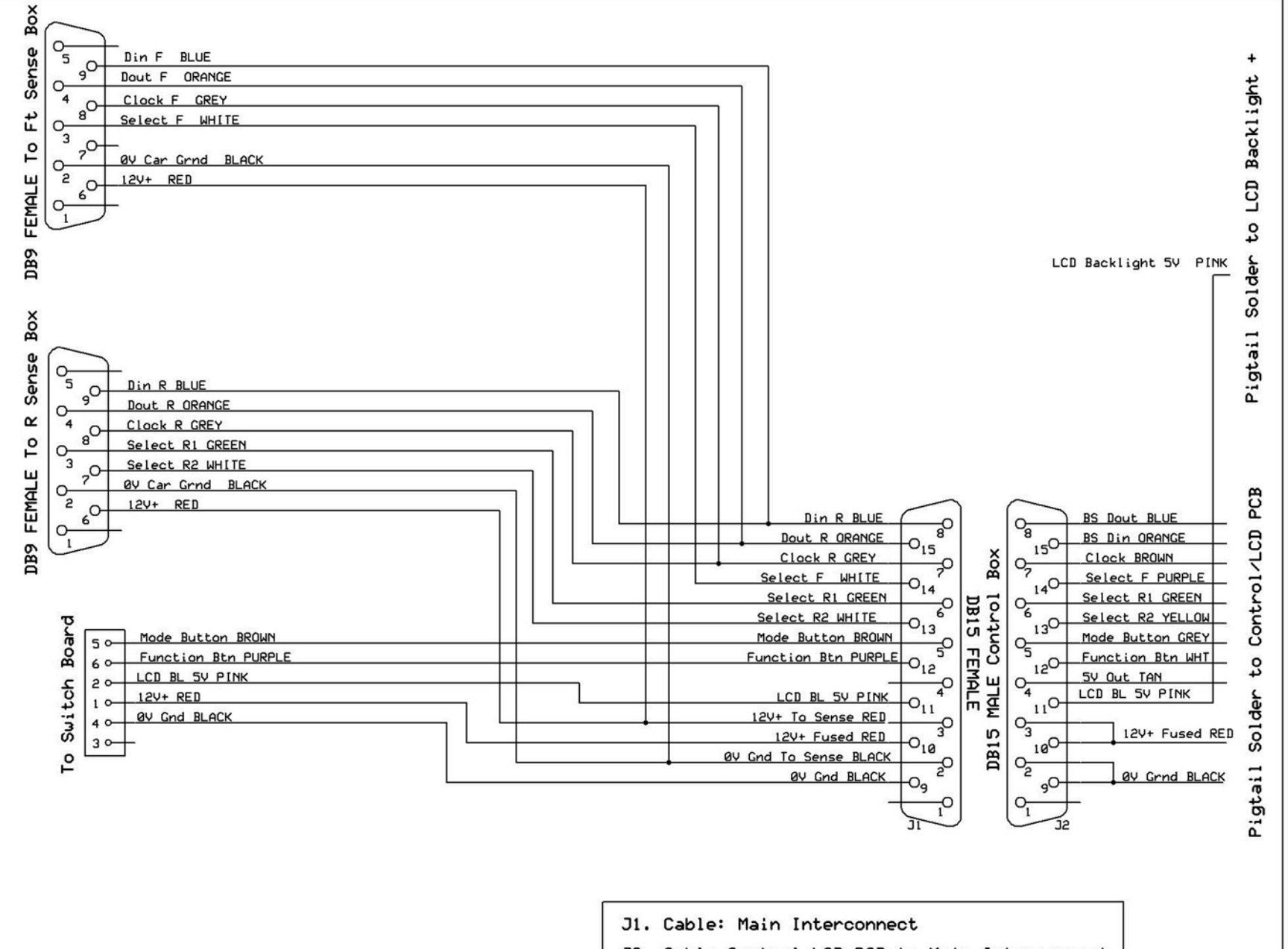

J2. Cable Control LCD PCB to Main Interconnect

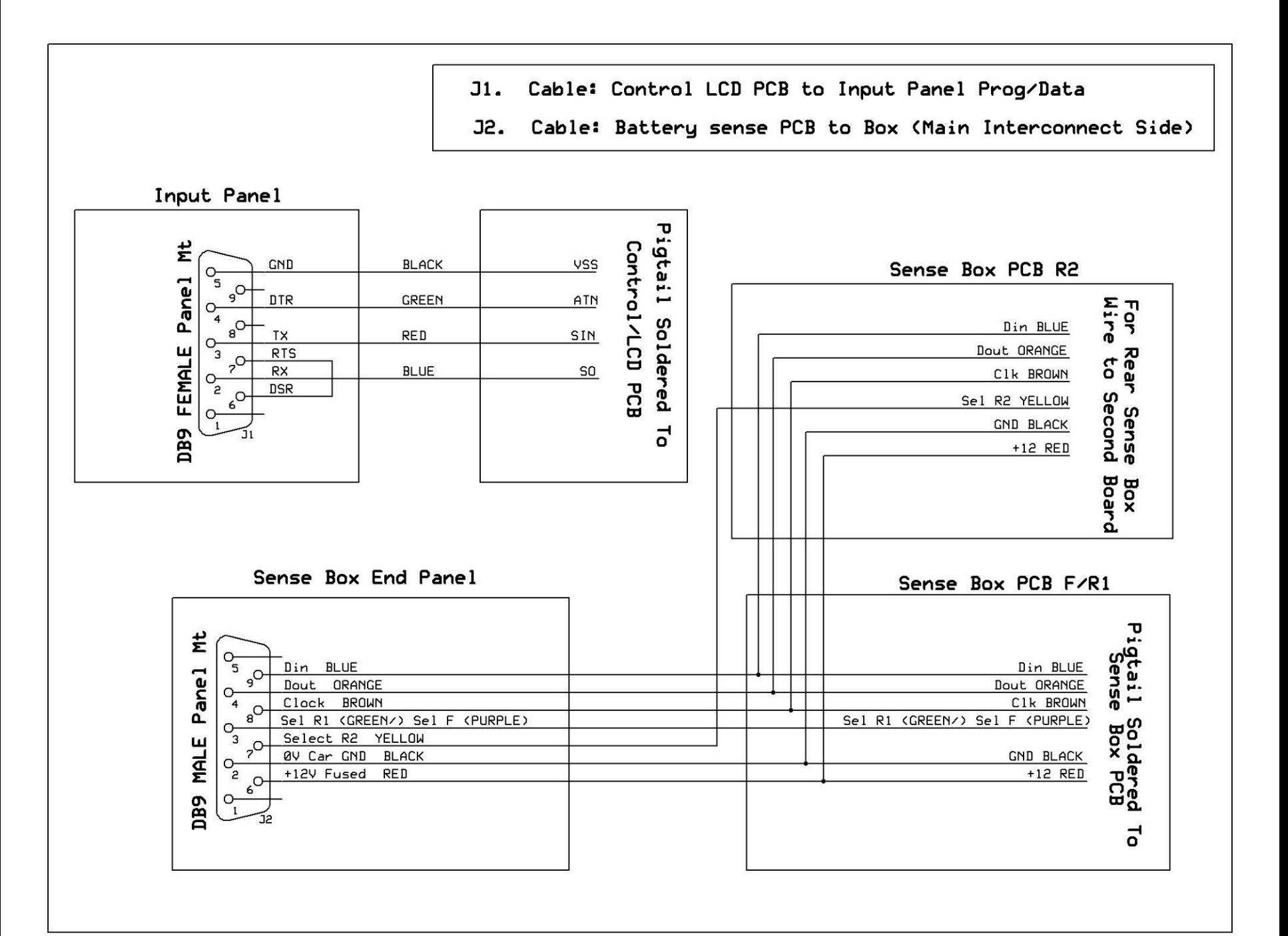

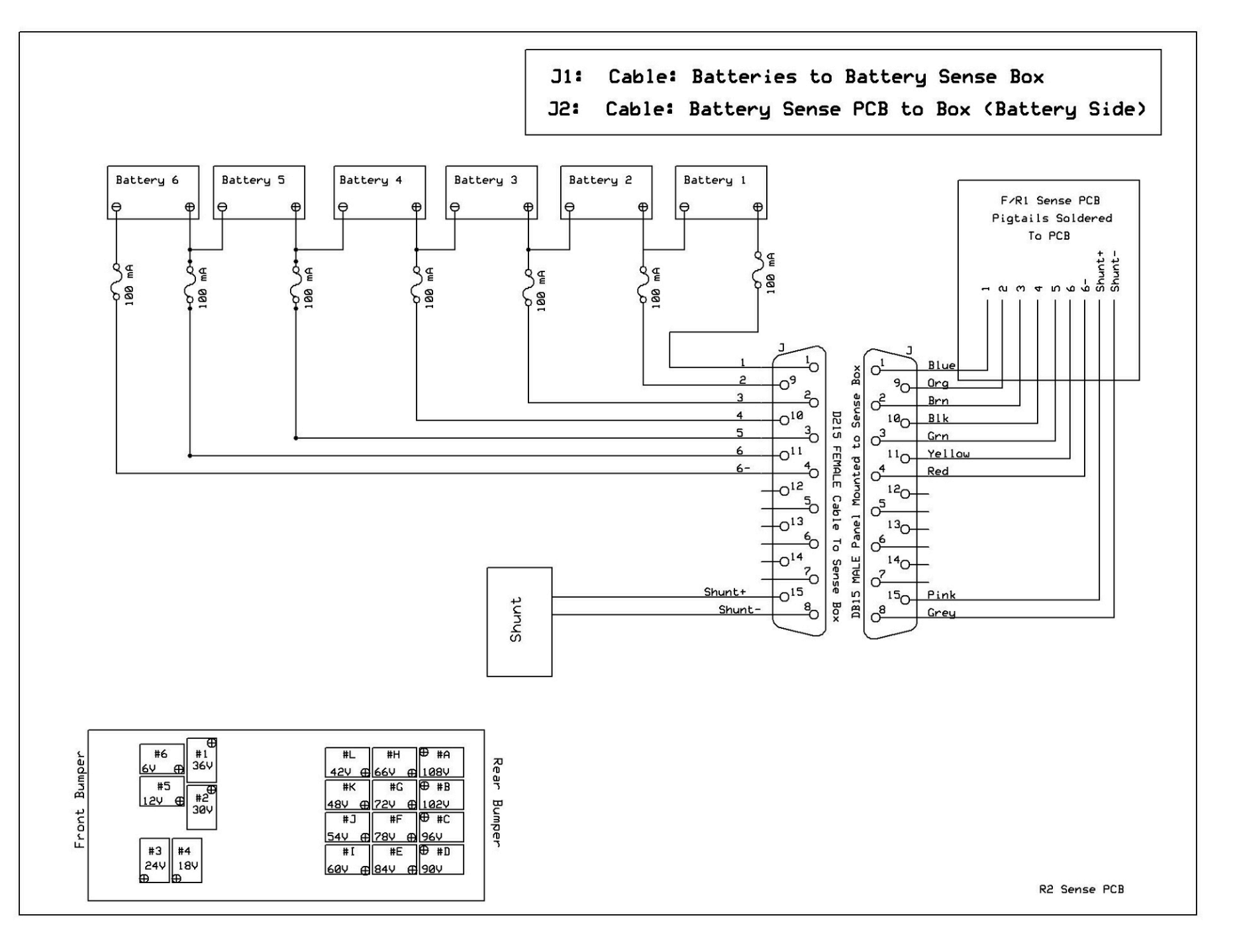

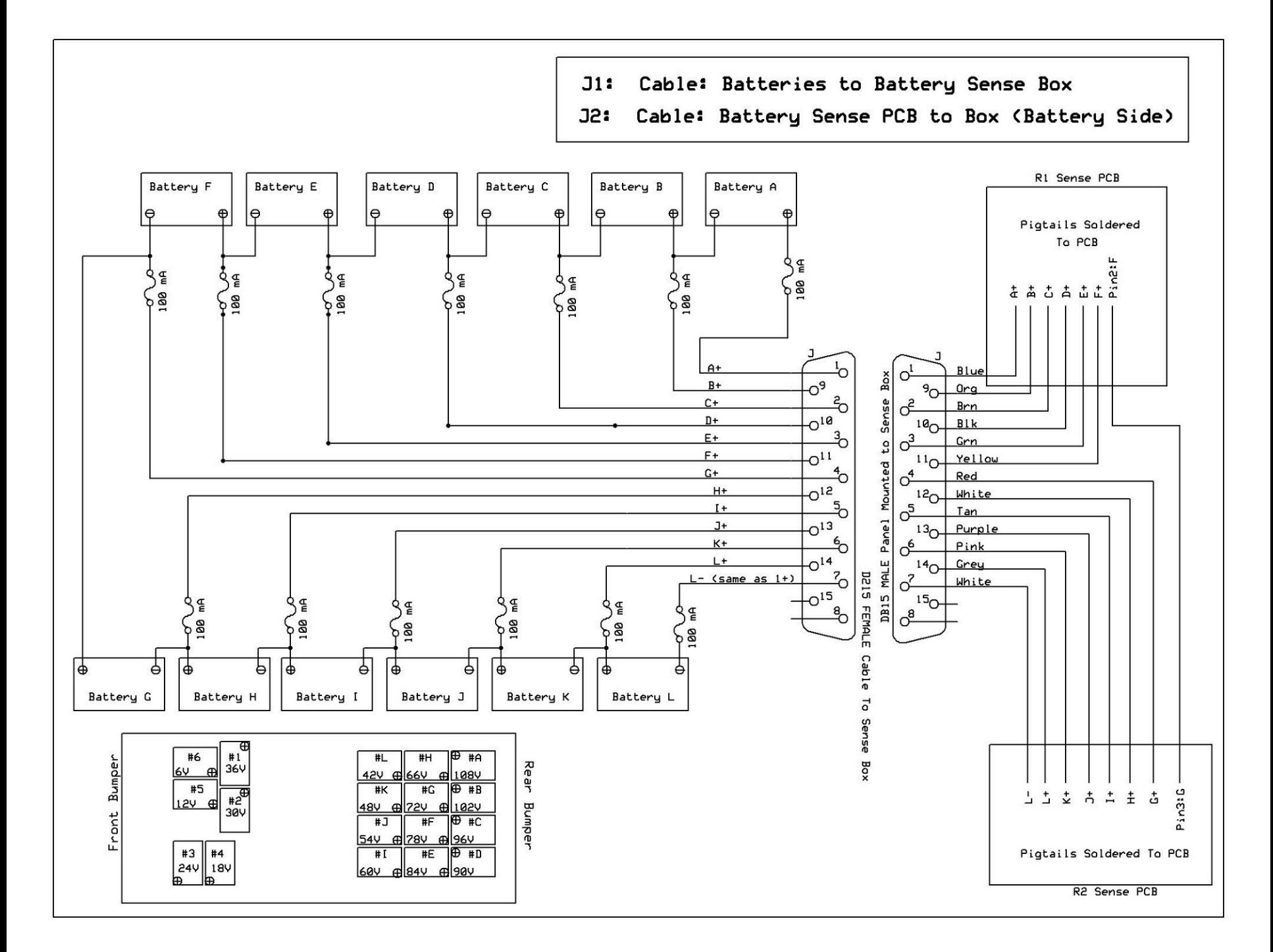

<span id="page-20-0"></span>' {\$STAMP BS2p} ', Char Definitions.bsp} '  ${\{\texttt{SPBASIC 2.5}\}}$ 'Char Definitions.bsp \*\*\*\*\*\*\*\*\*\*\*\*\*\*\*\*\*\*\*\*\* ' This is a program used with a Parallax Basic Stamp 2sx ' module. The BS2sx is the control computer for an electric vehicle ' battery monitoring system. This systems function is to read battery voltage ' and display it to the vehicle driver. The system supports 18 6Volt batteries. ' CHANGES ' version 4 ' \* added 5x averaging to voltage display ' version 5 \* make bargraph scale adjustable: 2v-8v, 3v-8v, 4v-8v, 5v-8v ' Variable definition and Constants ' some counters i VAR Byte k VAR Byte p VAR Byte l VAR Byte ' global state constants BARGRAPHSTATE CON 1 BATTVOLTSTATE CON 2 DATAAQSTATE CON 3 ' data aquisition state DATAAQOFF CON 0 DATAAQONLOW CON 2 DATAAQONHIGH CON 3 ' DATa aquisition mode/state dataaqmode VAR Nib ' data collection freq vars dataaqcout VAR Byte ' global state variable globalstate VAR Byte ' battery selected for display in battvoltstate BattSelected VAR Byte ' variables used by read ADC function - used as arguments (set before running func) voltage VAR Word channel VAR Byte chipselection VAR Byte ' EPROM position of character for argument to DrawItem itemmempos VAR Byte ' temp vars http://home.earthlink.net/~evtkw/Batt Mon Main 7.bsx (1 of 18) [1/23/2007 12:12:40 PM]

temp1 VAR Word temp2 VAR Word colmnpos VAR Byte temp VAR Byte nblow VAR Word nbhigh VAR Word ' variables used internally by Stamp for Button command btnwork1 VAR Byte btnwork2 VAR Byte ' var to indicate battery voltage scale bargraphscale VAR Byte ' initialize vars used internally by Button comand - don't use otherwise btnwork $1 = 0$ btnwork $2 = 0$ ' init the selected batter to battery 0 BattSelected = 0 ' init global state to bar graph mode qlobalstate = BARGRAPHSTATE ' set bar graph scale to 5 volts to 8 volts scale bargraphscale =  $4$ ' main program function Main: ' set main io to  $1$  or  $0$  as needed - io layout is: 1111111100111101 = 0xFF3D MAINIO  $DIRS =  $$FF3D$$ ' set all aux io to outputs - 1 corrosponds to output in DIRS **AUXIO**  $DIRS = SFFFF$ ' first initialize the LCD ' initialize the LCD - first set lcd reset low, wait 100ms, then go high LOW 1 PAUSE 100 HIGH 1 ' reset display - ao\_rd\_wr\_d7\_d6...\_d0 LOW 0  $OUTS = $1C52$ HIGH 0 ' set LCD bias LOW 0 OUTS =  $$1452$ HIGH 0 ' set ADC to reverse

http://home.earthlink.net/~evtkw/Batt Mon Main 7.bsx (2 of 18) [1/23/2007 12:12:40 PM]

```
 LOW 0
  OUTS = $1432
  HIGH 0
  ' set to normal common output
  LOW 0
  OUTS = $1812
  HIGH 0
  ' set built in resistance - values 0x20 to 0x27. it sets contrast ratio base value
  LOW 0
 OUTS = $492 HIGH 0
  ' set LCD contrast. this is a two command operation - first send Volume Mode Set Cmd
  LOW 0
  OUTS = $1032
  HIGH 0
  ' now send contrast value, the second part of the LCD contrast operation
  LOW 0
  ' original, medium contrast
' OUTS = $592
   ' higher contrast
  OUTS = $592
  ' maximum contrast
' OUTS = $592
  HIGH 0
  ' set power mode - turn on internal pwr supply features -
  ' Volt Regulator, Volt follower,booster circuit
  LOW 0
 OUTS = $5F2 HIGH 0
  ' turn on display
  LOW 0
  OUTS = $15F2
  HIGH 0
  ' initialize first state
  GOSUB InitBargraphLCD
  ' **** MAIN PROGRAM LOOP: Loop forever! ******
  DO WHILE 1
     ' case statement to select and run current program state
    SELECT globalstate
       CASE BARGRAPHSTATE
         ' run bar graph "funcitonality"
         ' read each voltage then display to LCD
         FOR chipselection = 3 TO 5
          FOR channel = 0 TO 5
             ' run function to get one battery voltage, with channel and chipselection as arguments
             GOSUB Read_ADC
```
http://home.earthlink.net/~evtkw/Batt Mon Main 7.bsx (3 of 18) [1/23/2007 12:12:40 PM]

```
 'display current battery voltage bar on LCD, with channel and chip selection as input
       GOSUB LCD_Bargraph
     NEXT
     ' check mode button and call function to change state if button pressed
     MAINIO
     BUTTON 7, 1, 100, 50, btnwork1, 1, ModeButtonFn
     BUTTON 6, 1, 100, 50, btnwork2, 1, FunctionButtonFn
   NEXT
 CASE BATTVOLTSTATE
   ' single battery voltage state - read and display selected battery voltage
   ' read selected batteries voltage then display to LCD
   ' select ACD chip and channel
  chipselection = (BattSelected / 6) + 3 channel = BattSelected // 6
   ' average 4 readings for noise rejection - good electronics design?!
  temp1 = 0FOR 1 = 0 TO 4 ' run function to get one battery voltage, with channel and chipselection as arguments
       GOSUB Read_ADC
       temp1 = voltage + temp1
  NEXT
   ' divid to get average
  voltage = temp1 / 5 'display current battery voltage numerically on LCD
   ' send one batteries voltage to LCD in decimal format
   ' change voltage to decimal and send out serial port
   ' this is a decimal approximation but accruate for 0-1024 to two decimal places
   ' I have to convert back to voltages based on a 10 bit 1024 count ADC, 3V voltage span,
   ' 10K / 6.04K resistor voltage divider .3765586x gain.
  ' Instrument amp gain = 100,000ohm/6040ohm + 1.
   ' formula is
  ' Display V = (Counts * 3)*(10,000 + 6040) / (1024 * 6040)
   ' simplified:
         Display V = Counts * 30 / 3856
   ' To get voltage in a fixed point system do in this order
       V = Counts * 30
   ' then go
       V = V / 3856 ' first get the integer part of the number
   temp1 = voltage * 30
   ' draw - battery voltage, first set draw location page
   AUXIO
   LOW 0
   OUTS = $1692
  HIGH 0
   ' set high column nib
  LOW 0
 OUTS = $252
```
http://home.earthlink.net/~evtkw/Batt Mon Main 7.bsx (4 of 18) [1/23/2007 12:12:40 PM]

```
 HIGH 0
       ' set low column nib
       LOW 0
      OUTS = $1B2 HIGH 0
       ' print the whole part of voltage left of decimal point
      itemmempos = (temp1 / 3856) GOSUB DrawItem
       ' print decimal point
       itemmempos = 30
       GOSUB DrawItem
       ' drwa numbers after decimal point. this is done by taking the number you want
       ' to devide, temp1, and taking the modulus of it with the dividor, 3856, then
       ' multiplying by 10. this number, call it X is saved for the next digit. the current digit
       ' is X / 3856.
       ' So IF I wanted TO GET the first digit of 2/3, Go:
           2 // 3 = 22 * 10 = 2020 / 3 = 6 (.66667, but this isn't here in fixed point)
       ' since 2/3 = .6666666667, the first digit is, correctly, 6
      FOR p = 0 TO 1 ' first digit remainder of desired dividor * 10
        temp1 = (temp1 / / 3856) * 10 ' display just created digit on LCD of this value:
        itemmempos = (temp1 / 3856) GOSUB DrawItem
       NEXT
     CASE DATAAQSTATE
       ' run data aquisition setup fun
       GOSUB DataAquisionSetup
     CASE ELSE
       ' unrecognized state - set to default
       globalstate = BARGRAPHSTATE
   ENDSELECT
   ' switch to main io
   MAINIO
   ' check mode button and call function to change state if button pressed
   BUTTON 7, 1, 100, 50, btnwork1, 1, ModeButtonFn
   ' check function button and call function to change data if button pressed
   BUTTON 6, 1, 100, 50, btnwork2, 1, FunctionButtonFn
   ' put a "label" marker to allow for returning from functions called by Button
   return_to_main_label:
   ' continue main loop
 LOOP
 ' end of main - program done. don't get here ever...
             '********************************************************************
```
END

```
' funciton update state when mode button pressed
' ONLY FOR USE FROM MODE BUTTON INSTRUCTION FROM MAIN
ModeButtonFn:
  ' mode button pressed - clear lcd
 GOSUB ClearLCD
 ' now update state TO NEXT state
 IF (qlobalstate = BARGRAPHSTATE) THEN
   ' set flag to go to new state
   qlobalstate = BATTVOLTSTATE
   ' init new state
   GOSUB InitBattVolt
 ELSEIF (qlobalstate = BATTVOLTSTATE) THEN
   qlobalstate = DATAAQSTATE
   ' set data aquisition mode to off
   dataaqmode = DATAAQOFF
   ' ****update LCD for this state/function change
   GOSUB LCD_Datasetup
   ' reset the counter for high or low frequency data collection
   n b \log n = 0ELSE.
   ' in dataaq state - set state flag to bargraph
   globalstate = BARGRAPHSTATE
   ' initialze new state
   GOSUB InitBargraphLCD
 ENDIF
 ' return to maain - Return command doesn't work when called from button...
   GOTO return to main label
RETURN
' function updatae variables accordingly when fucntion button pressed
' ONLY FOR USE FROM FUNCTION BUTTON INSTRUCTION FROM MAIN
FunctionButtonFn:
 ' function button pressed- change data according to mode
 IF (globalstate = BARGRAPHSTATE) THEN
   ' increment scale counter
   bargraphscale = bargraphscale + 1IF (bargraphscale >= 6) THEN
    baryaphscale = 3ENDIF
 ELSEIF (qlobalstate = BATTVOLTSTATE) THEN
   ' in battery monitor state - increment the battery selected for display
   BattSelected = Battselected + 1
```
http://home.earthlink.net/~evtkw/Batt Mon Main 7.bsx (6 of 18) [1/23/2007 12:12:40 PM]

```
 ' roll over the number when at max battery
     IF (BattSelected > 17) THEN
        BattSelected = 0
     ENDIF
     ' functio button hit and data updated
     ' redraw - Battery Label (or 1-6 or A-L)
     AUXIO
     LOW 0
     OUTS = $1652
     HIGH 0
     ' set high column nib
     LOW 0
    OUTS = $2B2 HIGH 0
     ' set low column nib
     LOW 0
     OUTS = $152
     HIGH 0
     ' draw selected battery label 1-6 A-L
     IF (BattSelected < 6) THEN
       itemmempos = BattSelected + 1
     ELSE
       itemmempos = Battselected + 4
     ENDIF
     GOSUB DrawItem
   ELSEIF (globalstate = DATAAQSTATE) THEN
     ' in data aquistiion state - increment data aquisition mode
     IF (dataaqmode = DATAAQOFF) THEN
          ' switch to low data aquisition rate
         dataaqmode = DATAAQONLOW
         ' set the frequency counter to low freq data collection
         nbhigh = 10000 'LOWDATAOUTPUTLOOPS
     ELSEIF (dataaqmode = DATAAQONLOW) THEN
         ' switch to high data aquisitoin rate
         dataaqmode = DATAAQONHIGH
         ' set the frequency counter to high freq data collection
         nbhigh = 0'HIGHDATAOUTPUTLOOPS
     ELSEIF (dataaqmode = DATAAQONHIGH) THEN
       dataaqmode = DATAAQOFF
       ' reset the counter for high or low frequency data collection
      nblow = 0 ENDIF
     ' update lcd
     GOSUB LCD_Datasetup
   ENDIF
   ' RETurn to maain - Return command doesn't work when called from button...
   GOTO return_to_main_label
RETURN
```
http://home.earthlink.net/~evtkw/Batt Mon Main 7.bsx (7 of 18) [1/23/2007 12:12:40 PM]

```
' INitialize Bar Graph LCD
' this function will initialize the bar graph display by drawing hte
battery labels, scale markers, and over/under voltage lines
InitBargraphLCD:
   ' clear LCD
  GOSUB ClearLCD
   ' draw dotted "range" lines at
   ' 5.25V (675 counts) AND 7.45V (958 counts)--- or 4.8V (617) like Mr. Oba of Soleg said?
   ' should I also draw voltage scale? or both? scale may take up too much space...
  AUXIO
   'page
   LOW 0
   OUTS = $16F2HIGH 0
   ' set high column nib
  LOW 0
   OUTS = $212HTGH 0
   ' set low column nib
  LOW 0
   OUTS = $12HIGH 0
   ' print the battery labels along bottom 1-6
   FOR p = 1 TO 6
    itemmempos = pGOSUB DrawItem
  NEXT
   ' BATTS A-L
   FOR p = 10 TO 21
    itemmempos = pGOSUB DrawItem
  NEXT
RETURN
' function/state initlization of Batteries Voltage state
InitBattVolt:
 ' draw - battery label (or 1-6 or A-L)
 LOW 0
 OUTS = $1652HIGH 0
 ' set high column nib
 LOW 0
```
 $OUTS = $252$  HIGH 0 ' set low column nib LOW 0  $OUTS = $52$  HIGH 0 ' print "BATTERY" in middle of screen itemmempos = 11 'B GOSUB DrawItem itemmempos = 10 'A GOSUB DrawItem itemmempos = 26 'T GOSUB DrawItem itemmempos = 26 'T GOSUB DrawItem itemmempos = 14 'E GOSUB DrawItem itemmempos = 25 'R GOSUB DrawItem itemmempos = 28 'Y GOSUB DrawItem itemmempos = 29 'BLANK SPACE GOSUB DrawItem IF (BattSelected < 6) THEN itemmempos = BattSelected + 1 GOSUB DrawItem ELSE itemmempos = Battselected + 4 GOSUB DrawItem ENDIF ' draw "V" for voltage after numbers to be printed later ' draw - battery label (or 1-6 or A-L) LOW 0 OUTS = \$1692 HIGH 0 ' set high column nib LOW 0  $OUTS = $2B2$  HIGH 0 ' set low column nib LOW 0  $OUTS = $12$  HIGH 0 itemmempos = 27 'V char GOSUB DrawItem ' draw decimal point RETURN '\*\*\*\*\*\*\*\*\*\*\*\*\*\*\*\*\*\*\*\*\*\*\*\*\*\*\*\*\*\*\*\*\*\*\*\*\*\*\*\*\*\*\*\*\*\*\*\*\*\*\*\*\*\*\*\*\*\*\*\*\*\*\*\*\*\*\*\*

```
' subroutine to read ADC
Read ADC:
   ' this function has arguments - chipselection, for the ADC to select,
   ' and channel, for the channel on the selected ADC to be slected
   ' the args are set outside, so care has to be take when calling this funciton
   ' set to use main IO
   MAINIO
   ' set chip select output to enable Front, Rear1 or Rear2 ADC
   LOW chipselection
   create command - 11000 binary 0x18, setting start bit and the single ended bit
   ' channel is the channel that is to be converted and muxed - it is zero based
   ' write to select channel and convert
   SHIFTOUT 0, 2, MSBFIRST, [(\$18 | \text{channel}) \setminus 6]' read channel 1 voltage: pins - 2=clock, 0=dout, 1=din
   SHIFTIN 1, 2, MSBPOST, [voltage \11]
   ' set chip select back high
   HIGH chipselection
   RANDOM voltage
   voltage = voltage / 64\mathbf{L}' return to call fucntion
RETURN
' Clear LCD
ClearLCD:
 FOR p = 7 TO 0
   AUXIO
   ' set to page
   LOW 0
   OUTS = $1612 + (p \le 5)HIGH 0
   ' set column back to zero
   ' set high column nib
   LOW 0
   OUTS = $212HIGH 0
   ' set low column nib
   LOW 0
   OUTS = $12HIGH 0
   FOR i = 0 TO 127
    LOW 0
    OUTS = $16HIGH 0
```
http://home.earthlink.net/~evtkw/Batt Mon Main 7.bsx (10 of 18) [1/23/2007 12:12:40 PM]

```
 NEXT
   NEXT
RETURN
'********************************************************************
 Display current voltages in a bar graph on LCD
'********************************************************************
LCD_Bargraph:
   ' display this many pixels: voltage count * (full scale #pixels) / 1024
  AUXTO
   ' subtract off the equivalent of 3 volts from adc counts read to
   ' set scale to 3 volt minimum instead of 0 volt minimum - also set to 0 if
   ' it will be negative. 3 volts is 385 counts
   ' **if you want to use 2 volts instead use 257 counts.
   ' ** also could just cut off at 5.25 volts?!
   ' subtract off the desired scale positoin - the scale count bargrpahscale
   ' ranges from 3 to 5, and is user selectable with the fucnction switch.
   ' 128 counts is about 1 volt, so go bargraphscale x 128 and rescale based on
   ' that.
   ' first make sure i don't geT A negative number (it rolls over to 65535)
   IF (voltage > (bargraphscale * 128)) THEN
' IF (voltage > 385) THEN
    ' voltage not less than min scale, subtract off scale
     temp1 = voltage - (bargraphscale * 128)
     temp1 = voltage - 385 ELSE
    temp1 = 0ENDIF
   ' calc pixels (temp1) = voltage in counts * full scale pixels / full scale ADC counts
   ' full scale adc counts varies based on bargraphscale
  temp1 = (temp1 * 56) / (1024 - (bargraphscale * 128))temp1 = temp1 * 56 / (1024 - 385) '*****************************************************************************************
   ' ******* should I round pixels based on the first decimal place...? TAKES TIME:
   ' see function LCD_OneBattery comments for rounding/decimal place calculation explination
'' IF ((((voltage * 56) // 1024) * 10 / 1024) >= 5) THEN
 IF ((((voltage * 56) // (1024 - (128 * bargraphscale))) * 10 / (1024 - (128 * bargraphscale))) >= 5) THEN
     IF (temp1 < 55) THEN
      ' round pixel up one
       temp1 = temp1 + 1' ENDIF
' ENDIF
 '*****************************************************************************************
   ' calculate column for this battery
  colmnpos = (((chipselectron - 3) * 6) + channel) * 7)
```
http://home.earthlink.net/~evtkw/Batt Mon Main 7.bsx (11 of 18) [1/23/2007 12:12:40 PM]

```
 ' calculate the solid page incmrent
i = 7 - (temp1 / 8) ' make the high and low nib column addres to write to display - which requires two cmds for this
nblow = $12 + (columns.LOWNIB << 5)nbhigh = $212 + (columns.HIGHNIB << 5)IF (i \leq 7) THEN
   ' write solid pages
  FOR p = 6 TO i ' set page, column to start
     LOW 0
    OUTS = $1612 | (p \ll 5) ' set high column nib based on the battery currently printing
     HIGH 0
     LOW 0
     OUTS = nbhigh
     HIGH 0
     LOW 0
     ' set low column nib
     OUTS = nblow
     HIGH 0
     'write $00
     LOW 0
    OUTS = $16 HIGH 0
     ' write column
    FOR k = 0 TO 4 LOW 0
       OUTS = $1FF6
       HIGH 0
     NEXT
     'write $00
     LOW 0
     OUTS = $16
     HIGH 0
  NEXT
 ENDIF
 ' draw partial page that isn't whole solid page - it will be the last one on top
 ' set page, column to start
 LOW 0
OUTS = $1612 | ((i - 1) << 5) ' set high column nib based on the battery currently printing
 HIGH 0
 LOW 0
 OUTS = nbhigh
 HIGH 0
 LOW 0
 ' set low column nib
```
http://home.earthlink.net/~evtkw/Batt Mon Main 7.bsx (12 of 18) [1/23/2007 12:12:40 PM]

```
 OUTS = nblow
      HIGH 0
      ' first column is always blank
      LOW 0
      OUTS = $16
      HIGH 0
      ' figure out how many pixels to write on top of full pages just written
      ' pixels extra are remainder of temp1/8 pages. temp1 is total pixels.
      ' since we are unfortunately drawing from bottom of lcd, do flip bits
      ' by taking FF and shifting it by the ammount of hte remainder. since
      ' storing in p, a byte, it should shift off end
     p = $FF << (8 - (temp1 // 8)) ' p is data, so shift to data section of IO, then use temp2 to send to io in for loop
     temp2 = $16 + (p \ll 5)FOR k = 0 TO 4
        LOW 0
        OUTS = temp2
        HIGH 0
      NEXT
      'write $00
      LOW 0
      OUTS = $16
      HIGH 0
      ' now clear the pages above the pages written with a bar.
     IF (i \leq 1) THEN
       i = i - 2FOR p = i TO 0
          ' set page, column to start
          LOW 0
         OUTS = $1612 | (p \ll 5) ' set high column nib based on the battery currently printing
          HIGH 0
          LOW 0
          OUTS = nbhigh
          HIGH 0
          LOW 0
          ' set low column nib
          OUTS = nblow
          HIGH 0
          ' draw spaces to blank out if column gets smaller
         FOR k = 0 TO 7
            LOW 0
            OUTS = $16
            HIGH 0
          NEXT
        NEXT
      ENDIF
      ' draw 5.25 low voltage line. 5.25V is 674.8 counts, so I will use
http://home.earthlink.net/~evtkw/Batt Mon Main 7.bsx (13 of 18) [1/23/2007 12:12:40 PM]
```

```
' 675 counts as the cutoff. also must subtract offset (128 counts x bargraphscale)
  ' set page, column to start
  ' if page is 5.25v page, write $xx, for 675 - (128 * bargraphscale) count line
  ' calculate page of 5.25v low limit line
  ' first get total pixels
 temp1 = (675 - (128 * bargraphscale)) * 56) / (1024 - (128 * bargraphscale))' get page #: page zero is on top, so have to invert number accordingly
 temp2 = 6 - (temp1 / 7)' get extra pixels. pixel 7 is at bottom, so have to convert
 temp1 = 8 - (temp1 // 8)' go to desired page just calculated
 LOW 0
 OUTS = ( $1612 | (temp2 << 5))' set column in var nbhigh
  ' set high column nib based on the battery currently printing
 HIGH 0
 LOW 0
 OUTS = nbhighHIGH 0
 LOW 0
  ' set low column nib
 OUTS = nblowHIGH 0
  ' write line
 LOW 0
 ' this is a potential bug if changed - shift 4 will overwrite data if templ is 0
  ' however, a "1" will be overwriten with a "1", and templ is, coicedentally, 0
 OUTS = (\$16 | (1 << (temp1 + 4)))' done writing LCD - set the chip select to on, disabled
 HIGH 0
  ' return to main loop
RETURN
' Draw an item on dislpay:
       0-6, A-L, N, O, P, R, S, T, U, V, W, Y, :, 5x8 fill
' this information will be written into the eprom with the DATA command
' in the consecutive order above, and is in the file "Char Definitions.bsp"
DrawItem:
 FOR k = 0 TO 6
   AUXIO
   LOW 0
   READ ((itemmempos * 7) + k), temp
   OUTS = $16 + (temp << 5)HIGH 0
 NEXT
```
http://home.earthlink.net/~evtkw/Batt Mon Main 7.bsx (14 of 18) [1/23/2007 12:12:40 PM]

```
RETURN
                     function/state that selects data collection state
DataAquisionSetup:
  IF (dataaqmode = DATAAQOFF) THEN
    ' data aquision is off - do nothing
  ELSE
    ' in data aquisition state
    ' read adcs and send data out serial port if frequency count is reached
   IF (nblow >= nbhigh) THEN
     nblow = 0' read each voltage then send out the serial port for data collection
      ' for each ADC, 6 batteries per ADC - chip selects are on IO points 3-5
     FOR chipselection = 3 TO 5
       ' for each batter measured by each adc
       FOR channel = 0 TO 5
         ' run function to get one battery voltage, with channel and chipselection as arguments
         GOSUB Read ADC
         ' send voltage to serial port 115200 baud rate
         ' for 155200 use 16385. Formula is int(2,500,00/baud) - 20 +16384' for 19200 use 16494
         ' this will just send out the current battery number to the serial port...
         ' change voltage to decimal and send out serial port
         ' this is a decimal approximation but accruate for 0-1024 to two decimal places
         ' ** check function LCD OneBattery comments for more info
         ' first get the integer part of the number
         temp1 = voltage * 30SEROUT 16, 16494, [DEC (temp1 / 3856), "."]
         FOR k = 0 TO 1
           ' remainder * 10
           temp1 = \frac{1}{2} (temp1 // 3856) * 10
           ' display just created digit
           SEROUT 16, 16494, [DEC1 (temp1 / 3856)]
         NEXT
         SEROUT 16, 16494, [" "]
       NEXT
     NEXT
     ' done sending 18 batteries - send carriage return to serial port
     SEROUT 16, 16494, [CR]
    ENDIF
    ' we are in data collection mode - increment data count for low/high freq control
   nblow = nblow + 1ENDIF
```
#### **RETURN**

```
' Display data aquisition setup on LCD
LCD Datasetup:
 ' send new title to LCD
 ' draw - battery label (or 1-6 or A-L)
 AUXIO
 LOW 0
 OUTS = $1652HIGH 0
 ' set high column nib
 LOW 0
 OUTS = $272HIGH 0
 ' set LOW column Nib
 LOW 0
 OUTS = $92HIGH 0
 ' print "DATA SETUP" in middle of screen
 itemmempos = 13 'DGOSUB DrawItem
 itemmempos = 10 'AGOSUB DrawItem
 itemmempos = 26 TGOSUB DrawItem
 itemmempos = 10 'A
 GOSUB DrawItem
 SELECT dataaqmode
   CASE DATAAQOFF
    LOW 0
    OUTS = $1692HIGH 0
    ' set high column nib
    LOW 0
    OUTS = $272HIGH 0
    ' set LOW column Nib
    LOW 0
    OUTS = $12HIGH 0
    itemmempos = 29 'GOSUB DrawItem
    itemmempos = 23 'oGOSUB DrawItem
```
http://home.earthlink.net/~evtkw/Batt Mon Main 7.bsx (16 of 18) [1/23/2007 12:12:40 PM]

```
 itemmempos = 15 'f
   GOSUB DrawItem
   itemmempos = 15 'f
   GOSUB DrawItem
  itemmempos = 29 ' GOSUB DrawItem
 CASE DATAAQONLOW
   ' set page
   LOW 0
   OUTS = $1692
   HIGH 0
  ' set high column nib
   LOW 0
   OUTS = $272
   HIGH 0
   ' set LOW column Nib
   LOW 0
  OUTS = $12 HIGH 0
   itemmempos = 23 'o
   GOSUB DrawItem
   itemmempos = 22 'n
   GOSUB DrawItem
  itemmempos = 29 ' GOSUB DrawItem
   itemmempos = 21 'L
   GOSUB DrawItem
   itemmempos = 23 'o
   GOSUB DrawItem
 CASE DATAAQONHIGH
   ' page
   LOW 0
   OUTS = $1692
   HIGH 0
   ' set high column nib
   LOW 0
   OUTS = $272
   HIGH 0
   ' set LOW column Nib
   LOW 0
  OUTS = $12 HIGH 0
   itemmempos = 23 'o
   GOSUB DrawItem
   itemmempos = 22 'n
   GOSUB DrawItem
```

```
itemmempos = 29' GOSUB DrawItem
       itemmempos = 17 'H
       GOSUB DrawItem
       itemmempos = 18 'I
       GOSUB DrawItem
   ENDSELECT
RETURN
```
<span id="page-38-0"></span>http://home.earthlink.net/~evtkw/Char Definitions.bsp

' {\$STAMP BS2p} ' {\$PBASIC 2.5} ' this file defines the LCD characters needed in the program, ' and stores them into EPROM ' characters are: ' 0-9,A-L,N,O,P,R,S,T,U,V,W,Y,:,5x8 fill,"dashed line segment" Zchar DATA \$00,\$7C,\$A2,\$92,\$8A,\$7C,\$00 '0 Onechar DATA \$00,\$00,\$84,\$FE,\$80,\$00,\$00 Twochar DATA \$00,\$84,\$C2,\$A2,\$92,\$8C,\$00 Threechar DATA \$00,\$42,\$82,\$8A,\$96,\$62,\$00 Fourchar DATA \$00,\$30,\$28,\$24,\$FE,\$20,\$00 Fivechar DATA \$00, \$4E, \$8A, \$8A, \$8A, \$72, \$00 '5 Sixchar DATA \$00,\$78,\$94,\$92,\$92,\$60,\$00 Sevnchar DATA \$00,\$02,\$E2,\$12,\$0A,\$06,\$00 Eightchar DATA \$00,\$6C,\$92,\$92,\$92,\$6C,\$00 Ninechar DATA \$00,\$0C,\$92,\$92,\$52,\$3C,\$00 Achar DATA \$00, \$FC, \$22, \$22, \$22, \$FC, \$00 <sup>'10</sup> Bchar DATA \$00,\$FE,\$92,\$92,\$92,\$6C,\$00 Cchar DATA \$00,\$7C,\$82,\$82,\$82,\$44,\$00 Dchar DATA \$00,\$FE,\$82,\$82,\$44,\$38,\$00 Echar DATA \$00,\$FE,\$92,\$92,\$92,\$82,\$00 Fchar DATA \$00,\$FE,\$12,\$12,\$12,\$02,\$00 '15 Gchar DATA \$00,\$7C,\$82,\$92,\$92,\$F4,\$00 Hchar DATA \$00,\$FE,\$10,\$10,\$10,\$FE,\$00 Ichar DATA \$00,\$00,\$82,\$FE,\$82,\$00,\$00 Jchar DATA \$00,\$40,\$80,\$82,\$7E,\$02,\$00 Kchar DATA \$00, \$FE, \$10, \$28, \$44, \$82, \$00 \ 20 Lchar DATA \$00,\$FE,\$80,\$80,\$80,\$80,\$00 Nchar DATA \$00,\$FE,\$08,\$10,\$20,\$FE,\$00 Ochar DATA \$00,\$7C,\$82,\$82,\$82,\$7C,\$00 Pchar DATA \$00,\$FE,\$12,\$12,\$12,\$0C,\$00 Rchar DATA \$00,\$FE,\$12,\$32,\$52,\$8C,\$00 '25 Schar DATA \$00,\$8C,\$92,\$92,\$92,\$62,\$00 '\*\* Tchar DATA \$00,\$02,\$02,\$FE,\$02,\$02,\$00 Uchar DATA \$00,\$7E,\$80,\$80,\$80,\$7E,\$00 '\*\* Vchar DATA \$00,\$3E,\$40,\$80,\$40,\$3E,\$00 Wchar DATA \$00,\$7E,\$80,\$70,\$80,\$7E,\$00 '\*\* '30 Ychar DATA \$00,\$0E,\$10,\$E0,\$10,\$0E,\$00 Fillchar DATA \$FF,\$FF,\$FF,\$FF,\$FF,\$FF,\$FF '\*\* Emptychar DATA \$00,\$00,\$00,\$00,\$00,\$00,\$00 Decpt DATA \$00,\$00,\$00,\$C0,\$C0,\$00,\$00 Bargraph DATA \$00,\$FF,\$FF,\$FF,\$FF,\$FF,\$00 '\*\* '35 'low dash char at 5.25V (675 counts, 37 pixels on 56 pix scale) OR 4.8V (617, 34pix) like Mr. Oba of Soleq said? ' high dash char 7.45V (958 counts, 52 pix on 56 pix full scale)